## **VDOM License Registration**

Virtual Domains (VDOM) enable your FortiGate unit to split its resources and function as multiple independent units with common administration. A separate VDOM license is required.

1. Login to [https://support.fortinet.com](https://support.fortinet.com/) with your account ID/email and password

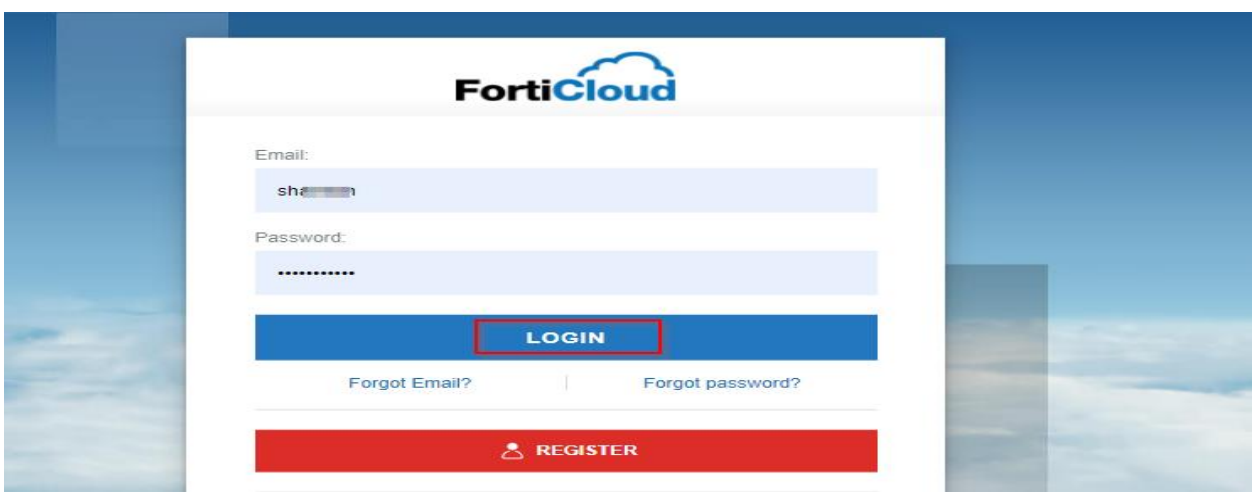

2. Enter the **registration code**, select the end user type and click on **Next**

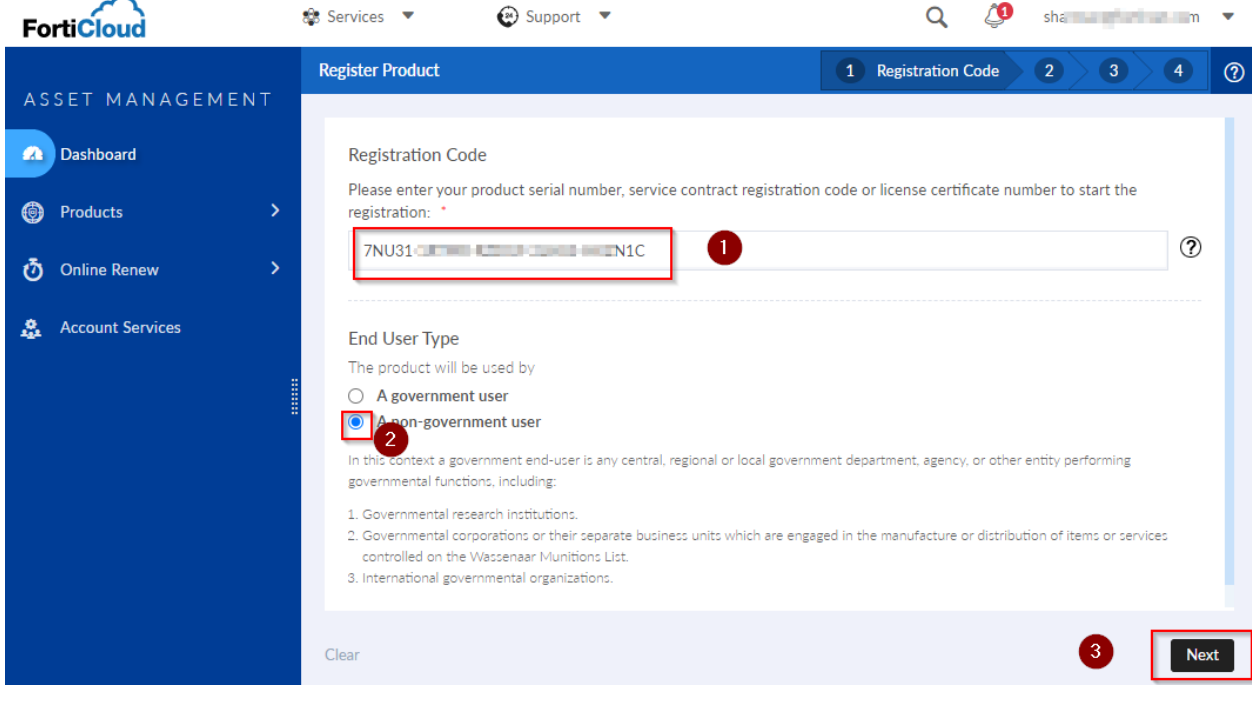

**FIERTINET** 

3. Select the **serial number** of the device on which you want to apply the VDOM license and click on **Next**

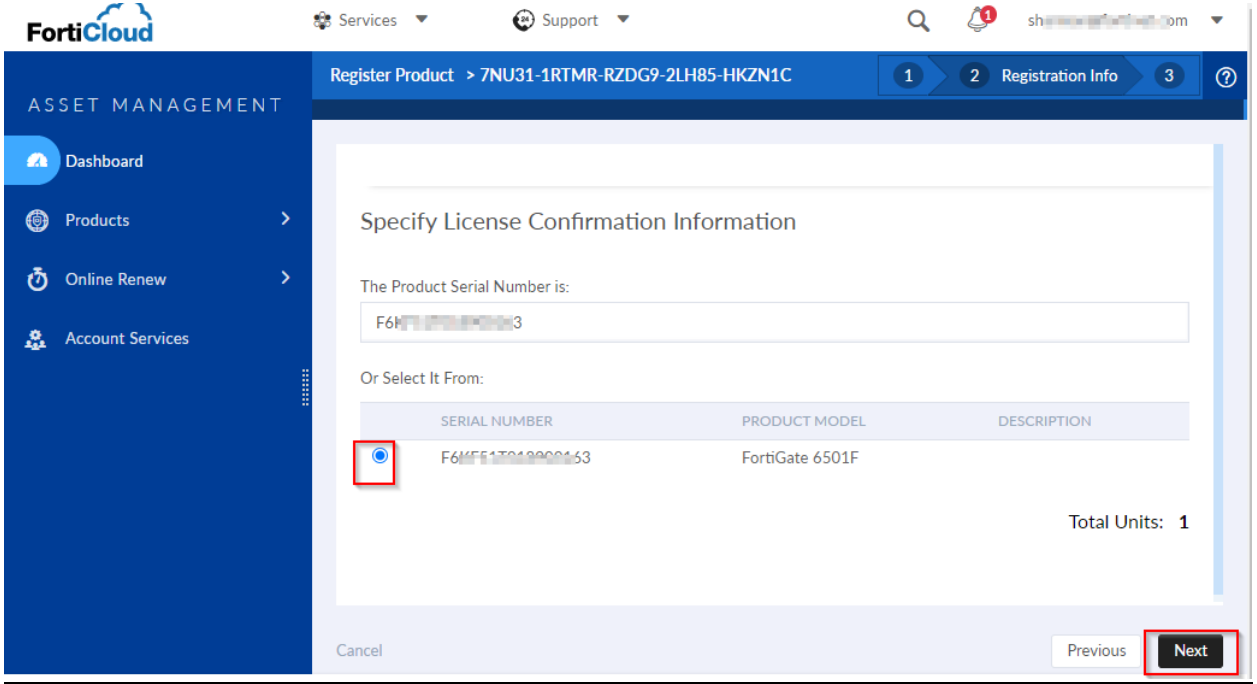

4. Once the registration is done go to product list [PL1]and click on the serial number of the firewall on which you have applied the VDOM license

 $\sim$ 

**FÜRTINET** 

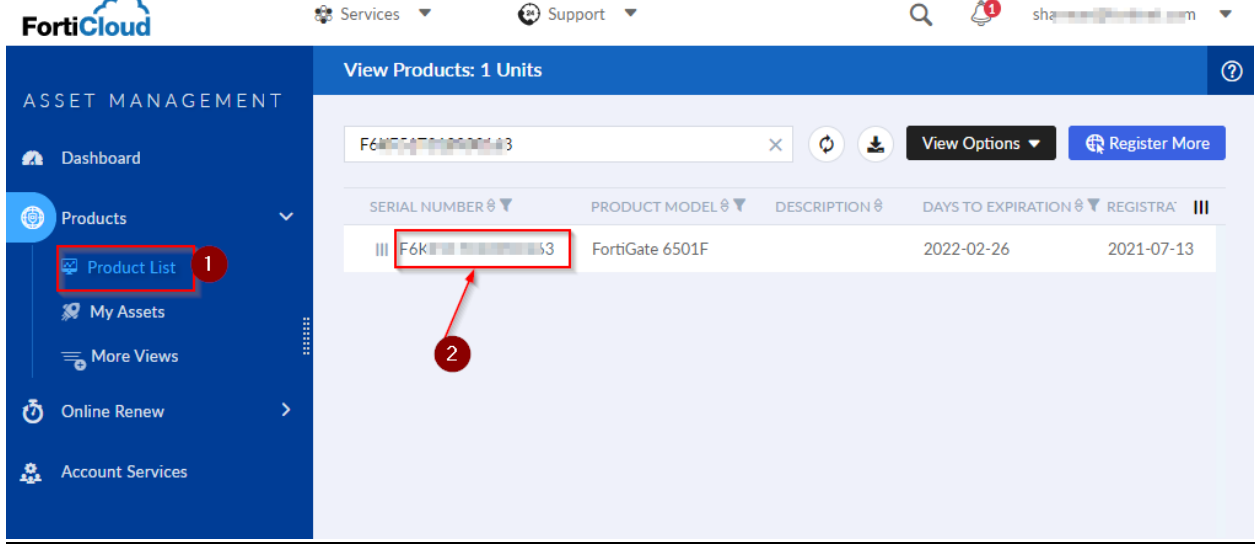

1 | P a g e

## 5. On the landing page, click on the **license key** under the License and Key section.

দ্বী License & Key

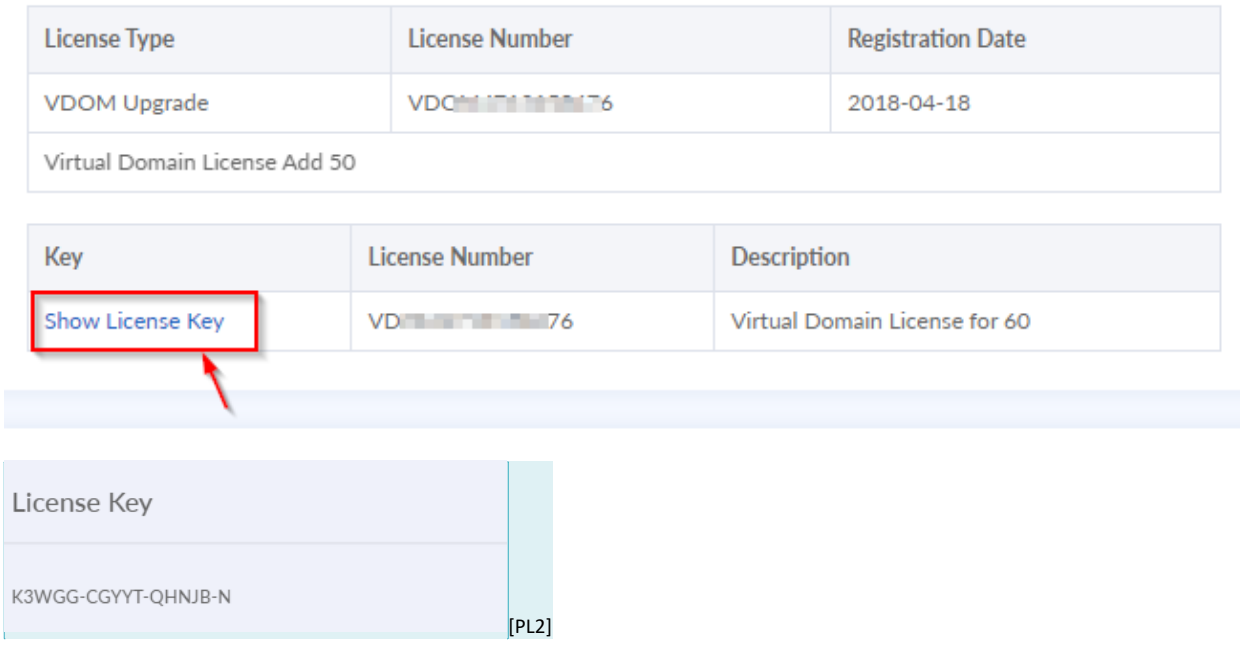

6. You are required to configure this **VDOM key** to your FortiGate in **GUI**.

\_\_\_\_\_\_\_\_\_\_\_\_\_\_\_\_\_\_\_\_\_\_\_\_\_\_\_\_\_\_\_\_\_\_\_\_\_\_\_\_\_\_\_\_

**FÜRTINET**